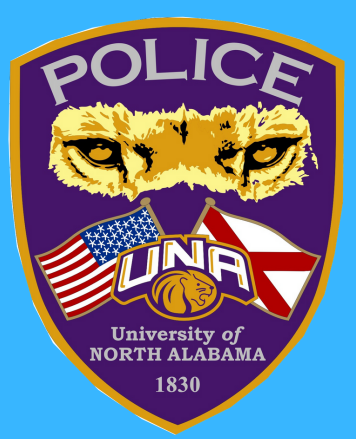

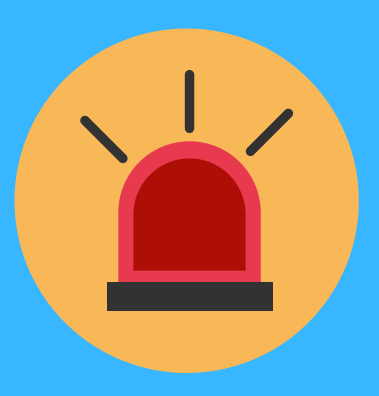

## **Emergency Assistance on Campus**

## **SEND POLICE! Silent Alert Desktop Icon**

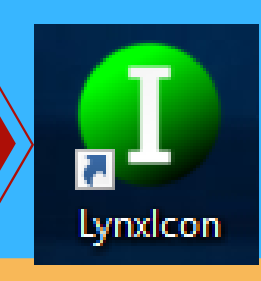

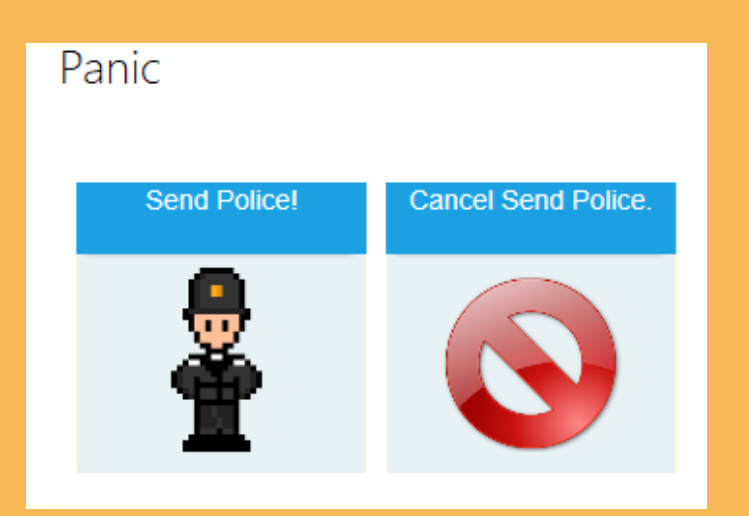

**When enabled, this feature will silently alert our dispatchers to send assistance to the desktop location.**

## **1. Search for the green I icon on your desktop & double-click**

**2. The panic window will pop-up & Send Police! may be selected to silently request Police in emergency situations.**